Vol. 32 No. 4 Aug. 2017

文章编号: 2096-1618(2017)04-0375-06

# 集成多源数据的飞机增雨地理要素提取

刘 志<sup>1,2</sup>, 范思睿<sup>1,2</sup>, 刘 平<sup>1,2</sup>, 郑飒飒<sup>1,2</sup>, 马 超<sup>1,2</sup>

(1. 四川省人工影响天气办公室,四川 成都 610072;2. 高原与盆地暴雨旱涝灾害四川省重点实验室,四川 成 都 610072)

摘要:为提取出飞机增雨关注的地理要素,利用 ArcGIS Python 脚本处理多源的地理信息数据。 针对中国基础 地理系统数据库提供的矢量数据,通过检索数据属性表和裁剪等操作筛选出行政区划、城市驻地;针对人工编辑的 空域作业分区面元素,利用拓扑验证保证空间几何关系的正确性,设计了一个运行模型得到分区边界点;针对 DEM 高程栅格,使用镶嵌功能把 77 个原始栅格拼接为四川省的高程栅格分布,使用分区统计、栅格计算等方法得到分 区海拔最高点。 提取出的地理要素整合为飞机增雨空域图,并应用在增雨方案设计中,实践证明符合空域管制要 求,能满足飞机增雨业务需要。

关 键 词:地图制图学与地理信息工程;地理信息系统;飞机增雨地理要素;ArcGIS Python;多源数据;矢量分 析;栅格分析

中图分类号 $:$ TP274 $^{\scriptscriptstyle +}$ 文献标志码: A doi:10. 16836/j. cnki. jcuit. 2017. 04. 006

## 0 引言

相对于其他人工抗旱手段,飞机人工增雨具有覆 盖面广、见效快、机动灵活等特点,在人工影响天气领 域得到广泛应用[1-2]。以四川省为例,飞机人工增雨 已经从应急性增雨转变为年度资源型增雨,2013 - 2016 年有效作业架次达到 107 次,增雨飞行目的从单 一的应急增雨转变为抗旱增雨、水库湖泊蓄水等多重 目的。 每次作业前,为达到较好的增雨作业效果,需要 结合目标增雨区(如湖泊水库)、空中水汽探测资料、 起降机场位置、飞机性能等因素设计好增雨方案。 并 且,空中交通管制部门要求每年年初提供年度飞机增 雨(及大气探测)作业的空域划分底图,每个空域分区 要明确标明分区编号、界限经纬度和分区海拔分布、最 高海拔点。 每次作业前向空管部门申请本次作业的分 区编号。

城市驻地、行政区边界可从公开的权威数据库中 取得。 作业分区是结合空中水汽分布、空域管制分区 主观划分的飞行作业范围,是要人工编辑的地理数据。 分区界限经纬度需要从人工编辑的分区中取得,分区 最高海拔点需要结合 DEM 数据计算。相关研究<sup>[3-4]</sup> 侧重于飞机增雨方案的设计和作业后的效果检验,作 为分析基础和业务必需的空域分区底图设计则未见相

收稿日期:2017-03-07 基金 项 目: 公 益 性 行 业 ( 气 象 ) 科 研 专 项 资 助 项 目 ( GYHY201406032 ); 气 象 关 键 技 术 集 成 与 应 用 资 助 项 目 (CMAGJ2015M51);四川省气象局青年基金课题资助项目( 川气课题 2015-青年-18)

关报道。

分析了公开渠道获取的地理数据特点,通过 Arc-GIS Python 脚本<sup>[5]</sup>调用地理处理功能,将不同类型、不 同分辨率的数据进行组合、集成、配准,提取出飞机增 雨作业所需要的地理要素。 目前,提取的地理要素不 仅应用于年度飞行计划申报的空域分区图中,还集成 在业务平台作为飞机增雨方案的设计底图。

## 1 数据来源及分析

根据增雨方案设计需要,飞机增雨地理要素分为 行政区划、城市驻地、作业分区、分区边界点、分区最高 海拔点 5 类。目前, 国家基础地理信息系统数据 库[6-7]提供了省市县三级行政区(面)、三级城市驻地 (点)、主要河流(线)、主要公路(线) 等矢量图层,能 够满足飞机增雨指挥的需要矢量是位置、长度、大小明 确的点、线、面等地理要素,易于与其他数据集成分析, 各类飞机增雨业务平台[8-9]集成的也多是矢量化的地 理信息和探测数据。 作业分区是依据空中水资源分布 和空域管制边界主观划分的区域,是要人工编辑的矢 量面数据,其空间位置准确性需要经过拓扑验证。 分 区边界点要通过一系列的地理处理步骤从作业分区面 元素的空间信息提取,将这些地理处理步骤整合为完 整的运行模型。 每个分区的最高海拔点需要结合作业 分区覆盖范围从高程栅格数据(DEM)中提取。 数字 高程模型(digital elevation model)是典型的栅格数据, 栅格是用矩阵阵列表示空间对象的数据结构,矩阵阵 列每个单元的数值表示空间对象的属性特征,每个单 元的行列号确定位置。 GDEMV2 DEM 30 米分辨率数 字高程数据产品[10] 来源于地理数据云平台。 平台是 由中国科学院计算机网络信息中心科学数据中心管 理,其中 GDEM 30 米数据是由日本 METI 和美国 NASA 联合研制并免费面向公众分发,是根据 NASA 的新一代对地观测卫星 Terra 的详尽观测结果制作完

成的。

采用了 ArcGIS 作为多源多类型数据的处理分析 平台,Arc $\text{GIS}^{\text{L5,11-12}}$ 兼容矢量、栅格类型的地理数据, 并提供了矢量分析、拓扑验证、栅格分析、地理制图等 地理处理功能。 提取的各类地理要素的形状属性、数 据来源、获取方法如表 1 所示。

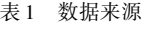

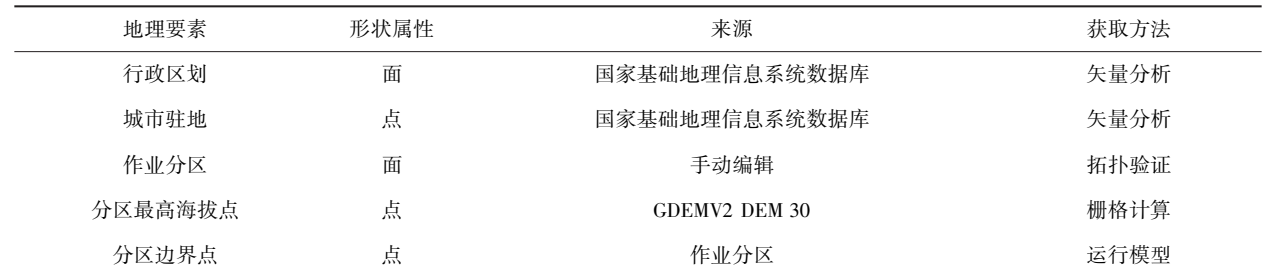

### 2 多源数据的处理

#### 2. 1 矢量分析

国家基础地理信息数据库[6] 包括中国县界. shp、 中国地州界. shp、省级行政区. shp 3 个面图层和省会 城市. shp、县城驻地. shp、地级城市驻地. shp 3 个点图 层(图 1)。 矢量图层不仅包含空间对象的坐标、长度、 面积等几何特征,还包括自定义的属性。 属性和属性 值以表格字段和字段值的形式存储,是 Geodatabase 中 的表,因此可用数据检索方法将筛选要素。 矢量分析 是基于地理对象的位置和形态特征获取新的数据集, 其中裁剪(CLIP)是获取模板范围内的所有输入要素, 并能得到要素的所有属性值。 因此,以四川省行政区 的面要素为模板(CLIP FEATURE),其余图层为输入 (INPUT),得到各个图层中位于四川省行政区范围内 的地理要素。 执行 python 脚本如下:

(1 ) 利 用 省 级 行 政 区. shp 的 NAME 属 性, 将 NAME 值等于"四川"的要素筛选出来并存为"Province\_SiChuan. shp".

arcpy. MakeFeatureLayer\_management( " 省级行政 区. shp" ," Province\_SiChuan. shp" ,"SELECT\*FROM"  $NAME'' = 'W||'$ 

(2)以" Province SiChuan. shp" 为模板,裁剪其余 图层。

arcpy. Clip\_analysis("地级城市驻地. shp", "Province\_SiChuan. shp" )。

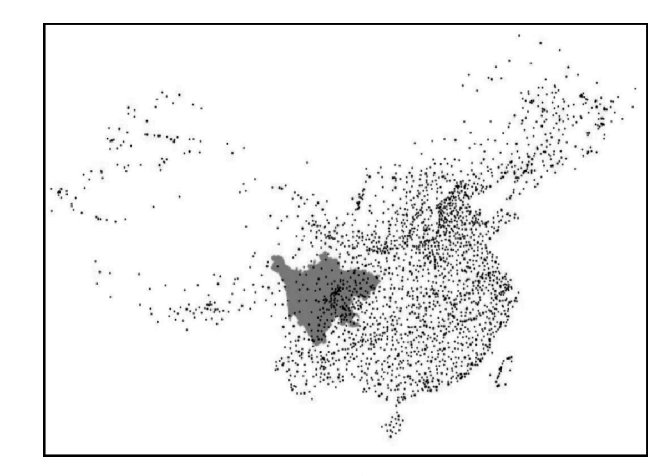

图 1 三级行政区驻地点和四川省行政区面

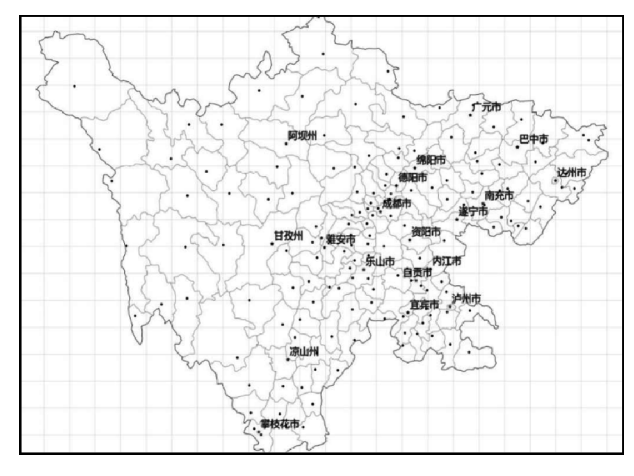

图 2 裁剪结果

#### 2. 2 拓扑验证

按照空管部门要求,每年年初需要提交作业分区 的划分、编号、分区界限点,每次作业前需要提交本次 作业计划飞行的分区编号。 因此,根据云水资源分布 情况、作业目标区域和起降机场位置,结合空域管制分 区,以行政区域覆盖范围为基础,将空域划分为多个增 雨作业分区多边形面,编号是分区面元素的一个属性, 其值由人工顺序编号。 增雨作业分区是手动编辑的多 边形面(Subarea. shp),各个面要素之间应该是相互接 壤、互不重合,但是由于鼠标点击的不确定性和视图的 缩放比例,很难保证手动编辑的面要素符合上述规则 (图 3)。 ArcGIS 提供了拓扑验证的方法来发现不符 合规则的要素。 拓扑是描述地理空间关系的模型,是 维护要素空间几何关系的机制,主要用于保证数据质 量。 因此,需要将多边形面要素( Subarea. shp)导入为 地理数据库(Geodatabase) 中的要素数据集(Feature-Dataset),定义拓扑规则为不重叠( Must Not Overlap (Area))和不能有空隙(Must Not Have Gaps (Area))。 执行 python 脚本如下:

(1) 创建拓扑:arcpy. CreateTopology \_management (" PerMdb. mdb/SubArea\_dataset", " SubArea\_Topolo $gy''$ )

 $(2)$ 添加规则: arcpy. AddRuleToTopology\_management (" SubArea\_Topology", " Must Not Overlap (Area)" ," SubArea" )

arcpy. AddRuleToTopology\_management(" SubArea\_ Topology" ," Must Not Have Gaps (Area)" ," SubArea" )

(3)拓扑验证:arcpy. ValidateTopology\_management (" SubArea\_Topology" )。

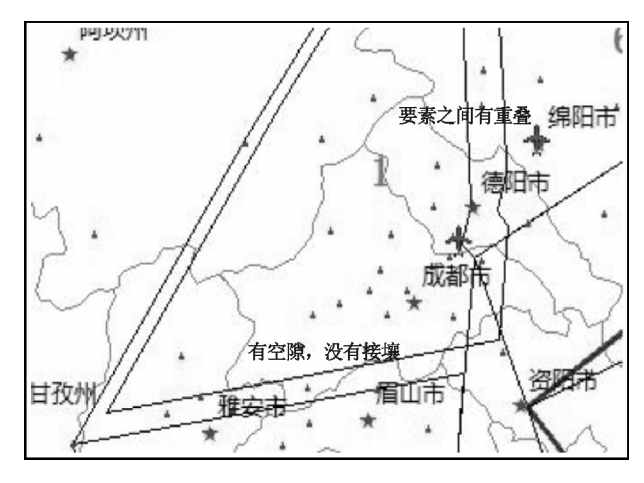

图 3 拓扑错误

#### 2. 3 运行模型

ArcGIS 将地理处理功能设计成工具,复杂的的空 间分析流程可视为单一工具的迭代集合,即运行模 型[11]。多个地理处理步骤的模型可表示为:输入数据 +工具 1→中间输出数据 1+工具 2→中间输出数据 2+ 工具 3→……输出数据。

飞机增雨空域图需要标明增雨分区面界限的转折 点并顺序编号,还要标明其经纬度(X 坐标,Y 坐标)。 增雨分区面要素通过要素转线工具(FeatureToLine)得 到边界线,边界线要素通过折点转点工具(FeatureVerticeToPoints)得到折点要素,再通过添加 X、Y 坐标工 具(AddXY\_management)得到经纬度。 但是,因为分区 面之间没有空隙,不同面要素的相邻边界线重合,得到 的部分边界折点也重合(如图 4 编号 133、134、131、 128 的折点)。

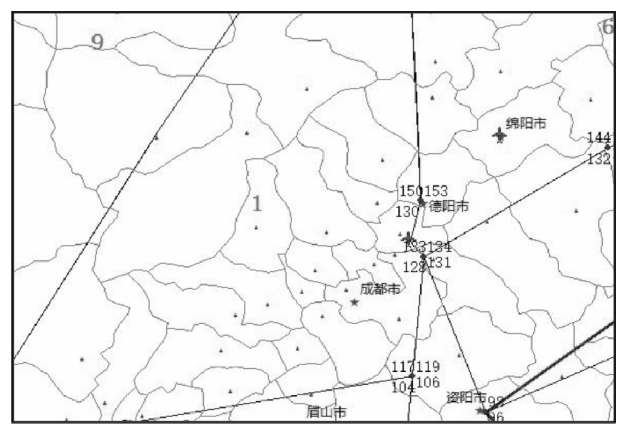

图 4 重合的折点

因此,需要根据折点的经纬度值处理重合的折点。 将边界折点的经纬度坐标并合并为一个字符串(str), 添加相同要素标记属性( nFlag)。 遍历边界折点属性 表:第一次出现的经纬度字符串加入字符串数组(list-Ofstr),nFlag 属性值指定为字符串数组的长度;已经出 现过的经纬度字符串不添加到数组,nFlag 属性值指定 为该字符串在数组中的下标。 最后根据 nFlag 值使用 融合工具(Dissolve\_management)处理重合的折点。 运 行模型如图 5 所示。 图 5 中矩形表示被调用的工具或 处理步骤,圆角矩形表示输入或中间输出数据,处理结 果如图 6 所示。

#### 2. 4 栅格分析

数字高程模型( digital elevation model,DEM),是 通过有限的地形高程数据实现对地形曲面数字化模拟 (即地形表面形态的数字化表达),是用一组矩阵阵列 表示地面高程的一种实体地面模型,坡度、坡向、坡度 变化率等各种地形特征值均可由此派生[13-15] 。 DEM 分辨率是 DEM 刻画地形精确程度的一个重要指标,同 时也是决定其使用范围的一个主要的影响因素。 DEM 的分辨率是指 DEM 最小单元格的长度 $^{\lfloor 13-15 \rfloor}$ 。 采用的 GDEMV2 DEM 分辨率为30 m,即每个矩阵元 素的值代表周长30 m正方形内的海拔,完全满足飞机 增雨的业务需求。

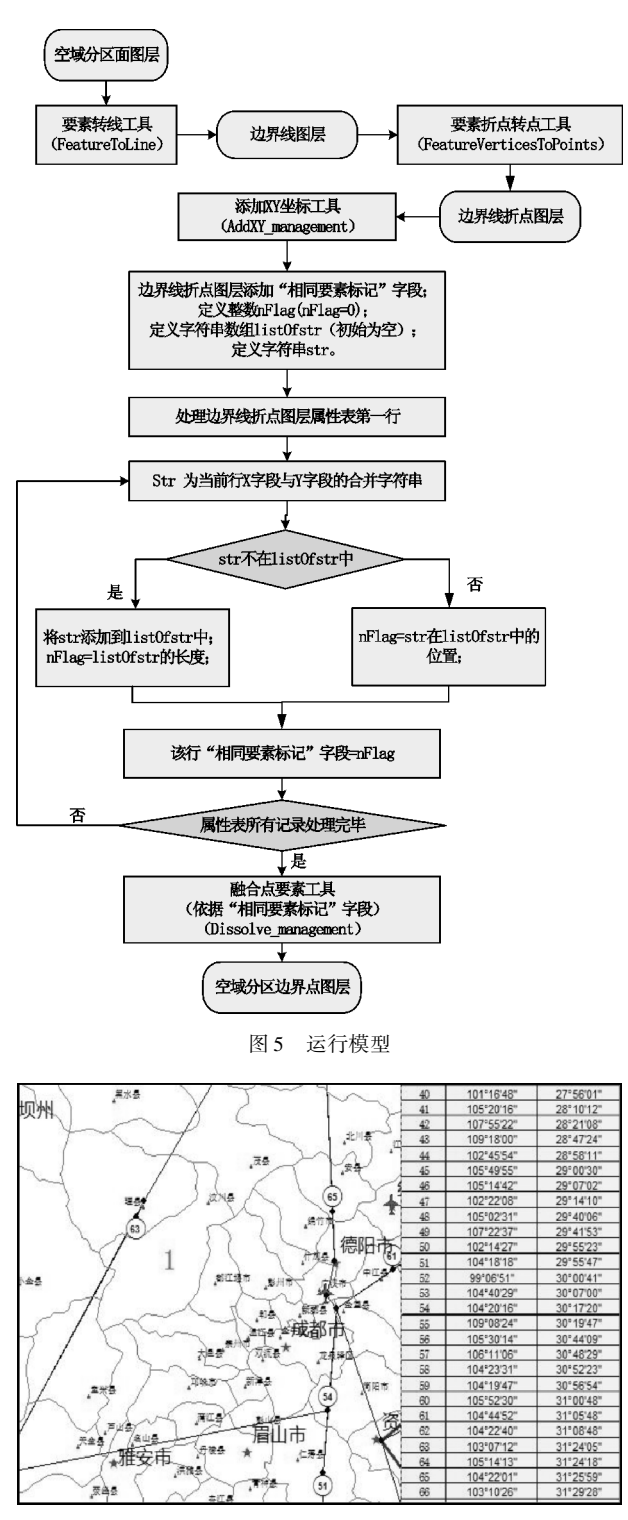

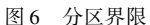

#### 2. 4. 1 栅格镶嵌

GDEMV2 DEM 30 m分辨率数字高程数据产品是按 1°×1°分片。每个数据文件的文件名根据分片几何中心 左下 ( 西 南 ) 角 的 经 纬 度 产 生 <sup>[10]</sup> 。例 如, ASTGTM \_ N40E116 文件的左下角坐标是北纬40 °N,东经116 °E。 四 川 省 覆 盖 范 围 为 97.3661 °E ~ 108.5329 °E, 26. 0661 N ~ 34. 3203 N, 共77 个 DEM 数据文件, 需要 将其合并为一个删个数据集。 栅格镶嵌是(mosaic)拼

接多个相邻的栅格数据集的工具,使用镶嵌工具将 77 个文件拼接为一个栅格。 再以四川省省级行政区为掩 膜,从拼接后的数据中提取(ExtractByMask)出四川省 的高程分布(图 7)。

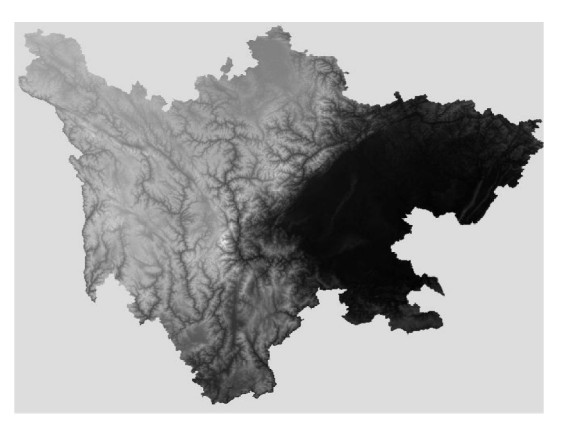

图 7 四川省部分高程分布

#### 2. 4. 2 栅格计算

分区内海拔最高点需要结合矢量分区面元素和栅 格 DEM 数据计算。 ArcGIS 中提供了栅格矢量集成分 析工具,并且栅格计算器可以进行选择查询、条件处 理、空值测试等运算。 具体步骤如下:

(1)以分区面元素作为掩膜,调用按掩膜提取模 块( ExtractByMask ), 得 到 若 干 个 分 区 面 高 程 栅 格  $(ZoneDEM_N.$  img).

(2)分区统计(ZonalStatistics),将分区面图层作为 统计区域(in\_zone\_data),高程栅格作为统计对象(Si-ChuanDEM. img),分区编号为区域字段( zone\_field), 统计类型选择最大值(MAXIMUM),得到各个分区面 的最大值(maxValue\_N)。

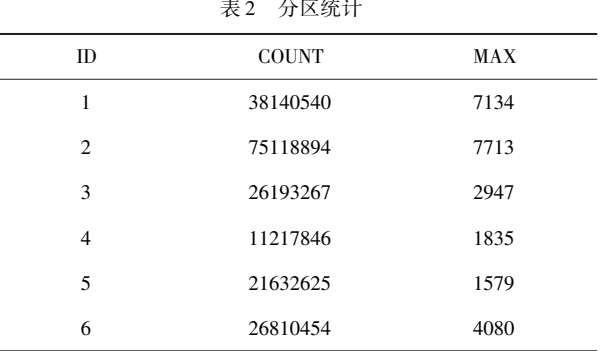

(3)对步骤 1 得到的每个分区面高程栅格,使用 栅格计算器(RasterCalculator),执行地图代数运算 Set-Null,将不等于最大值的输入像元设置为 NoData,而最 大值则保持原始值。

Python 代码: #输入栅格 inRaster = " ZoneDEM\_N. img" #判断结果为 False 时保持原数值

inFalseRaster = ZoneDEM\_N. img

#判断条件,判断结果为 True 时像元设置为 NoDa-

ta

whereClause = "VALUE <> maxValue N. "

# Check out the ArcGIS Spatial Analyst extension license

arcpy. CheckOutExtension(" Spatial" )

# Execute SetNull

 $outSetNull = SetNull( inRaster, inFalseRaster, where-$ Clause)

#输出栅格保存为 DEMmaxValue\_N. img

outSetNull. Save(DEMmaxValue\_N. img)

 $(4)$  调用栅格转点模块 ( RasterToPoint \_ conversion),直接忽略像元值为"NoData"的像元,将栅格像 元转换为矢量点(HighestPointN. shp)(如图 8)。

arcpy. RasterToPoint \_ conversion (" DEMmaxValue \_ N. img", "HighestPointN. shp", VALUE);

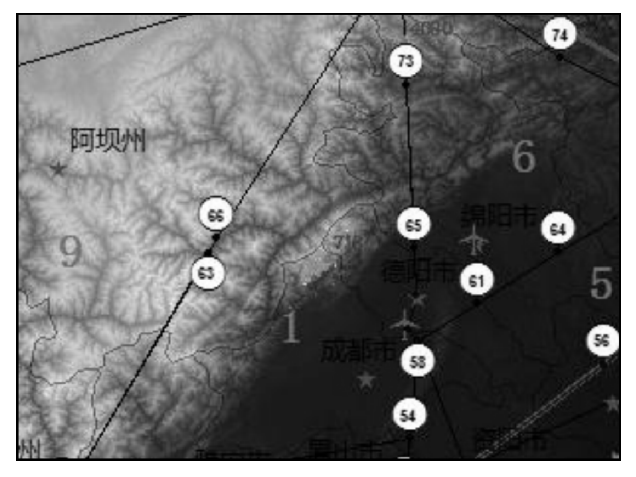

图 8 部分分区海拔最高点

## 3 总结

(1)从多种来源的地理空间数据中提取出飞机增 雨空域地图需要的地理空间信息,按照所述方法,绘制 的飞机增雨(探测)空域地图用于 2011-2016 年四川 省和西南区域跨区飞机作业空域年度计划申报的实际 业务中,并集成在西南区域人工影响天气业务平台作 为增雨方案设计底图,受到空域管制部门的认可。

(2)为提高作业空域批复效率,目前主要参考空 域管制分区人为主观确定作业空域分区,基于作业目 标区位置、云水资源分布等因素的科学客观分区有待 于进一步研究。

# 参考文献:

- [1] 王婉,姚展予. 2006 年北京市人工增雨作业效果 统计分析[J]. 高原气象, 2009, 28(1): 195-202.
- [2] 于丽娟,姚展予. 一次层状云飞机播云试验的云 微物理 特 征 及 响 应 分 析 [ J]. 气 象, 2009, 35  $(10):8-24.$
- [3] 林丹,耿蔚. 四川盆地南部一次冬季飞机增雨作 业个例分析[ J]. 高原山地气象研究,2016,36  $(2):82-87.$
- [4] 余芳,刘东升,张世林,等. 催化效应的雷达回波 变化统计特征[J]. 高原山地气象研究,2012,32  $(2):87-90.$
- [5] 刘志,郝克俊. 基于 ArcGIS Python 的安全射界图自 动化制作[J]. 气象科技,2016,44(5):816-820.
- [6] 国家基础地理信息中心[EB/OL]. http://ngcc. sbsm. gov. cn.
- $\lceil 7 \rceil$  中国湖泊科学数据库 [EB/OL]. http://www. marsh. csdb. cn/chinawetlands/survey/neimenggu. htm.
- [8] 孙跃,肖辉,周筠臖. 基于 VB+MO 的一种在飞机 增雨效果统计评估中不规则影响区计算的适用 方法[J]. 气象,2015,41(1):76-83.
- [9] 黄彦彬,姚展予,游积平,等. 基于". NET"的华 南区域人工增雨效果统计检验共享平台的设计 与实现[J]. 气象,2011,. 37(6):727-734.
- [10] 地理空间数据云 [EB/OL]. http://www. gscloud. cn.
- [11] 吴秀芹,张洪岩,李瑞改,等. ArcGIS 9 地理信 息系统应用与实践[M]. 北京:清华大学出版 社,2008.
- [12] 盛巧玲,徐刚,王新才. 基于 GIS 的重庆市伏旱 风险性分析[J]. 四川师范大学学报(自然科学 版),2010,33(3):388-392.
- [13] 李鹏,李振洪,施闯,等. 中国地区 30 m 分辨率 SRTM 质量评估[J]. 测绘通报,2016,0(9):24-28.
- [14] 邵崇建,李勇,颜照坤,等. 基于 DEM 数据的龙 门山流域地形起伏度研究[ J]. 四川师范大学 学报(自然科学版),2015,38(5):766-773.
- [15] 唐飞,陈羲,程维明,等. 基于 DEM 的准葛尔盆 地及其西北山区地势起伏度研究[ J]. 地理学 报,1993,48(2):105-113.

# Aircraft Precipitation Geographic Element Extraction based on Multisource Data Integration

LIU Zhi<sup>1,2</sup>, FAN Si-rui<sup>1,2</sup>, LIU Ping<sup>1,2</sup>, ZHENG Sa-sa<sup>1,2</sup>, MA Chao<sup>1,2</sup>

(1. Weather Modification Office of SiChuan Province, Chengdu 610072, China; 2. Heavy Rain and Drought-Flood Disasters in Plateau and Basin Key Laboratory of Sichuan Province,Chengdu 610072,China)

Abstract: In order to extract the aircraft precipitation enhancement geographic element, multiple source data were processed by ArcGIS Python . Aircraft precipitation geographic element was extracted and integrated. For the national basic geographic data, vector element was filtered by data retrieval and Clip-analysis. For airspace partition surface element from manual editing, the topology validation was used to ensure the correctness of the spatial geometric relationships. Moreover, an operating model was designed to dissolve the overlap boundary points. For DEM, the 77 original raster was mosaiced to a complete elevation distribution in Sichuan province, partition highest points were calculated by using the zonal statistics and raster calculator. The element was integrated to the airspace chart, and it is applied in the scheme design. The practice has proved that it meets the requirements of airspace control and aircraft precipitation enhancement business.

Keywords:cartography and geographic information engineering; GIS;aircraft precipitation geographic element;ArcGIS Python; multiple source data; vector analysis; raster analysis